## EDIT BLOG SETTINGS

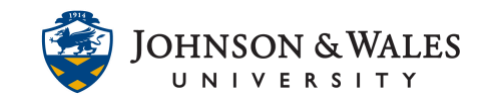

In ulearn, once a [blog has been created,](https://idt.jwu.edu/ulearn/faculty/userguides/blog_create.pdf) instructors can make changes to the blog settings. The most common reasons to edit the blog settings is to set a due date and/or change grade settings (such as adding points so a grade column will be created for the blog).

## **Instructions**

1. Select **Course Tools** from the left menu and select **Blogs.**

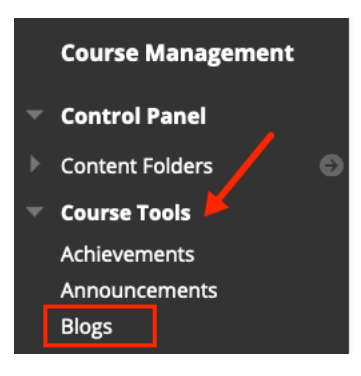

2. Locate the blog within the list of names and click the down arrow next to it. Select **Edit** from the menu.

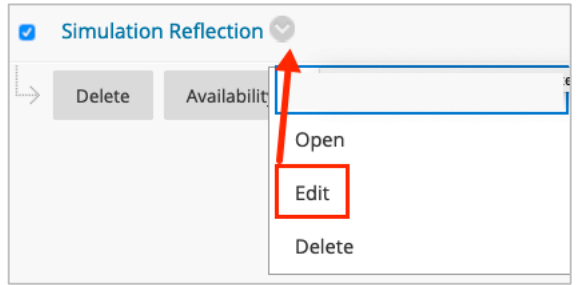

3. Make any necessary changes on the page (blog name, instructions, participation, grade settings, due date, etc.).

## EDIT BLOG SETTINGS

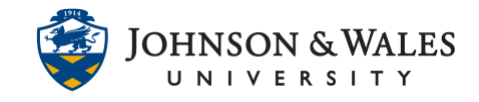

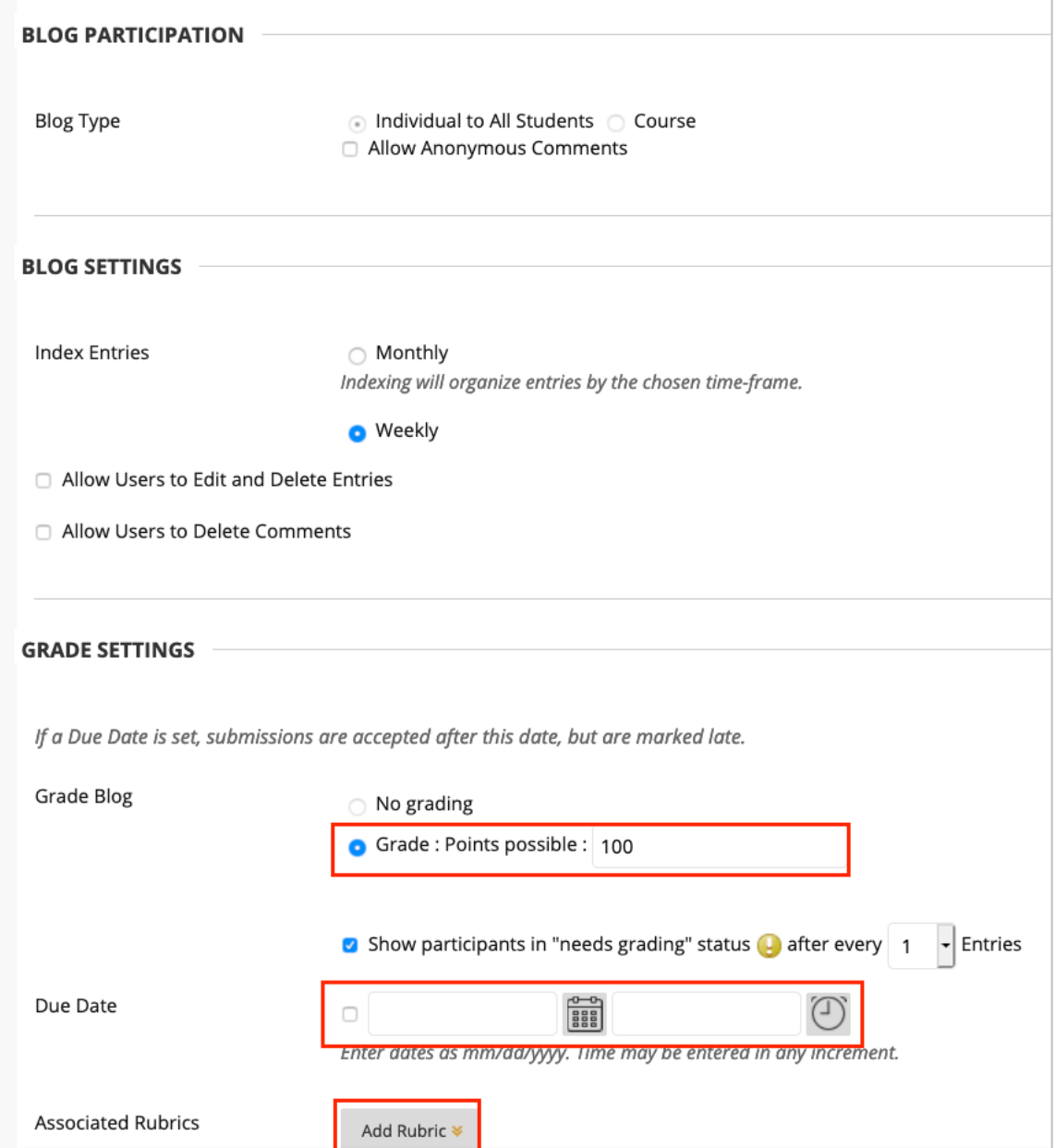

## 4. Click **Submit** when done.

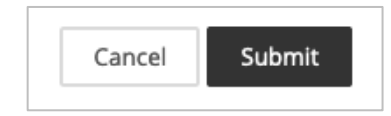